## **[Kursy walut](https://pomoc.comarch.pl/altum/documentation/kursy-walut/)**

Lista kursów walut zawiera dane o wartościach kursów w ramach zdefiniowanych typów. Typy kursów służą do klasyfikacji kursów walut np. w zależności od banku lub kantoru, z którego pochodzą dane o wartościach kursów. Kursy walut są wykorzystywane przez użytkownika w przypadku prowadzenia transakcji walutowych np. do szybkiego przeliczania wartości dokumentów handlowych. Comarch ERP Altum pozwala na zdefiniowanie kilku walut systemowych w strukturze wielofirmowej.

W związku z tym na definicjach typów kursów konieczne jest określanie *Waluty bazowej* kursu. Jest to waluta, w stosunku do której podawane są przeliczenia pozostałych walut.

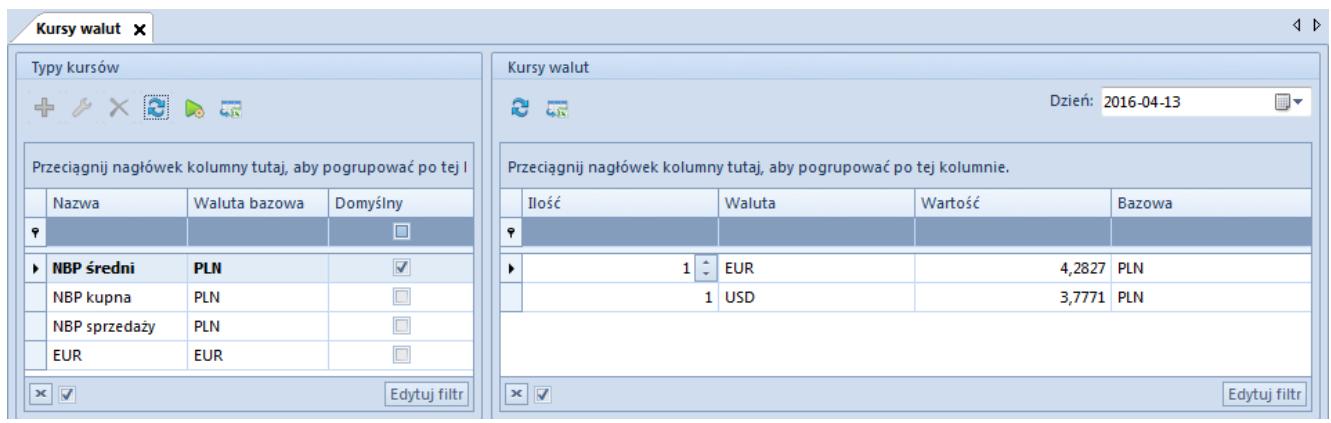

Lista kursów walut

Okno *Kursy walut* składa się z dwóch paneli: *Typy kursów* i *Kursy walut*.

W sekcji *Typy kursów* użytkownik ma możliwość zdefiniowania nowego typu kursu, modyfikacji lub usunięcia istniejącego. W menu jest również opcja odświeżenia i zapisu wprowadzonych na liście zmian. Nie można usunąć domyślnego typu kursu. Na definicji typów kursów konieczne jest określanie *Waluty bazowej* kursu.

Natomiast sekcja prawa prezentuje kursy walut, określone w

ramach danego typu. Są to kursy dla wszystkich walut zdefiniowanych w systemie – oprócz waluty bazowej – z dnia wskazanego w polu *Dzień* w prawym górnym rogu sekcji *Kursy walut.*

Lista *Kursy walut* składa się z kolumn:

- **Ilość** ilość jednostek waluty w przeliczeniu na walutę bazową
- **Waluta** symbol waluty obcej, dla której ma zostać wprowadzona wartość kursu
- **Wartość** kurs dla walut obcych w stosunku do waluty bazowej, w ramach danego typu kursu.
- **Bazowa** symbol waluty bazowej, czyli waluty, w stosunku do której podawane są przeliczenia pozostałych walut.

## **Definiowanie nowego typu kursu**

Przycisk [**Dodaj**] otwiera formularz definicji nowego typu kursu:

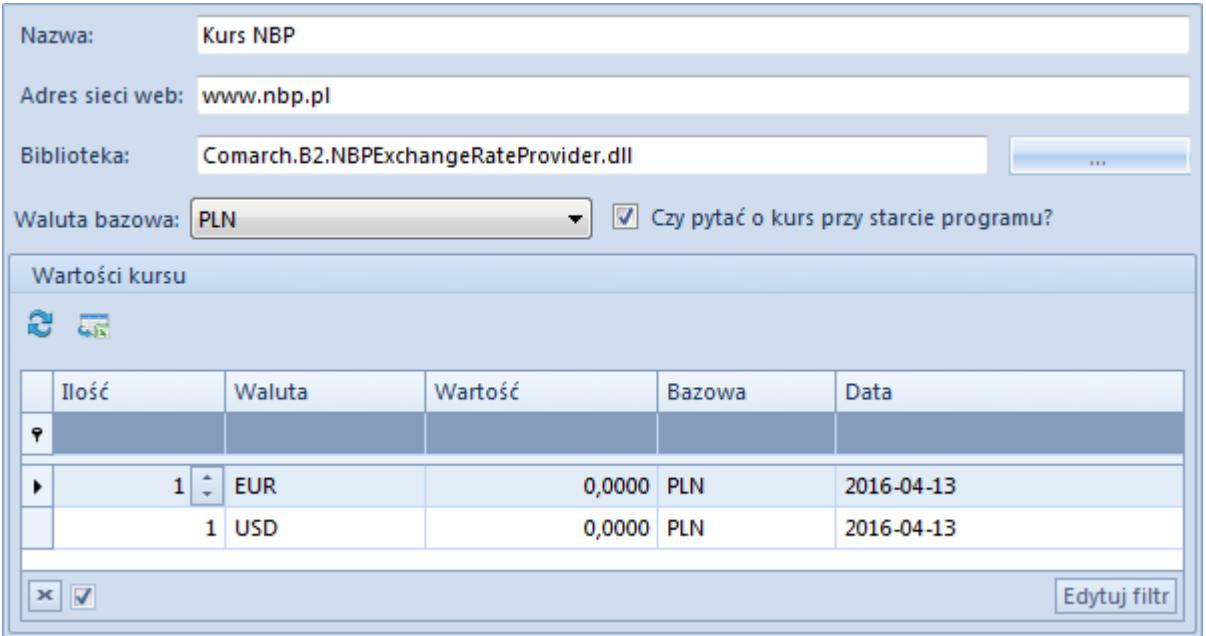

- **Nazwa** pole obligatoryjne
- **Adres sieci Web**  adres strony WWW z kursami walut
	- *www.nbp.pl* dla waluty systemowej PLN
		- *www.ecb.eu* dla waluty systemowej EUR
- **Biblioteka**  za pomocą przycisku wielokropka [**…**] należy wskazać ścieżkę do pliku z rozszerzeniem .dll. Wskazany plik uruchamia serwis, za pomocą którego wykonywany będzie import kursów walut. Domyślnie w folderze instalacyjnym systemu dostępne są pliki:
	- *Comarch.B2.NBPExchangeRateProvider.dll* dla waluty systemowej *PLN*
	- *Comarch.B2.EcbExchangeRateProvider.dll* dla waluty systemowej *EUR*

Istnieje możliwość dodawania własnych bibliotek obsługujących inne strony www.

- **Waluta bazowa** parametr określający walutę bazową dla definiowanego typu kursu. Domyślnie waluta systemowa firmy, w której zalogowany jest użytkownik.
- **Czy pytać o kurs przy starcie programu?** parametr określający typy kursów, o które system ma pytać przy rozpoczęciu pracy. Okno z pytaniem pojawia się podczas uruchamiania systemu tylko wtedy, jeżeli żaden inny operator zalogowany do firmy, nie wprowadził kursu walut na ten dzień. Jeśli odpowiedź użytkownika to [**Nie**], system ustawi jako wartość domyślną kursu waluty wartość z poprzedniego dnia. Wybór odpowiedzi [**Tak**] otwiera okno wprowadzania wartości kursów na dany dzień.

W sekcji *Wartość kursu* należy wprowadzić wartości dla walut zdefiniowanych w systemie, w zależności od wybranej waluty bazowej oraz wskazanej przez użytkownika daty. Wartości te następnie będą prezentowane na liście kursów.

## **Aktualizacja kursów walut**

Kursy walut są aktualizowane na dwa sposoby:

- **Ręcznie** za pomocą przycisku [**Aktualizuj**]
- **Automatycznie** z wykorzystaniem procesu BPM *Aktualizuj kursy walut*

W obu przypadkach konieczne jest podanie adresu sieci Web dla typu kursu oraz wskazanie biblioteki odwołującej się do kursów udostępnianych w serwisach www.

Aktualizacja ręczna kursów walut odbywa się z poziomu listy walut.

| + Dodaj<br>Edytuj & Odśwież<br>X Usuń                               | <b>HILL</b><br>Aktualizuj |  |         |                         |
|---------------------------------------------------------------------|---------------------------|--|---------|-------------------------|
| Lista                                                               | Aktualizacja              |  |         |                         |
| $\frac{m}{2}$<br>Waluty $\times$                                    |                           |  |         |                         |
| $+2 \times 2$ a $\pi$                                               |                           |  |         |                         |
| Przeciągnij nagłówek kolumny tutaj, aby pogrupować po tej kolumnie. |                           |  |         |                         |
| Symbol                                                              |                           |  | Aktywna |                         |
| $P$ $B$                                                             |                           |  |         | $\square$               |
| <b>E</b> PLN                                                        |                           |  |         | $\blacktriangledown$    |
| E EUR                                                               |                           |  |         | $\blacktriangledown$    |
| <b>国 USD</b>                                                        |                           |  |         | $\blacktriangledown$    |
| $\triangleright$ $\boxplus$ CHF                                     |                           |  |         | $\overline{\mathbf{v}}$ |

Ręczna aktualizacja kursu walut

Po wybraniu odpowiedniej waluty i naciśnięciu przycisku [**Aktualizuj**] pojawia się okno *Uaktualnienie kursów walut*. Tu należy wskazać okres czasu, za który mają zostać pobrane informacje o kursie, oraz rodzaj aktualizowanego kursu.

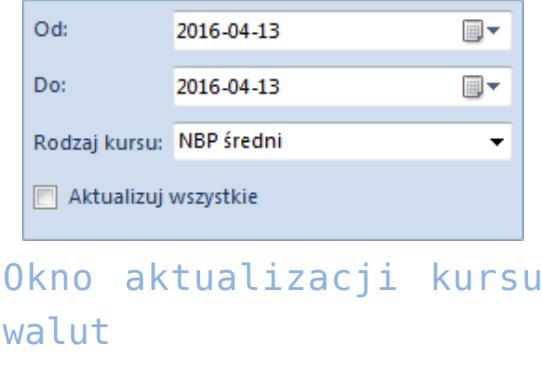

Za pomocą parametru *Aktualizuj wszystkie* użytkownik może zaktualizować wszystkie rodzaje kursów dostępnych w ramach firmy, do której jest zalogowany.

Aby móc automatycznie aktualizować kursy walut, należy dodatkowo podpiąć proces BPM – *Aktualizacja kursu walut* i dołączyć go do firmy oraz grupy operatorów, do której należy użytkownik.

Szczegółowy opis procesów BPM znajduje się w artykule [Procesy](https://pomoc.comarch.pl/altum/documentation/bpm/warto-wiedziec/procesy-standardowe/) [standardowe.](https://pomoc.comarch.pl/altum/documentation/bpm/warto-wiedziec/procesy-standardowe/)